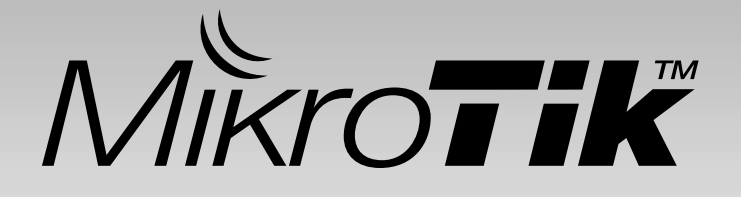

# **CAPsMAN Implementation** (*Overview & Simple Configuration*)

**Citraweb Solusi Teknologi MUM Yogyakarta, Indonesia**

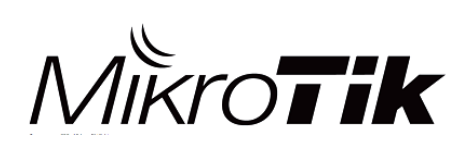

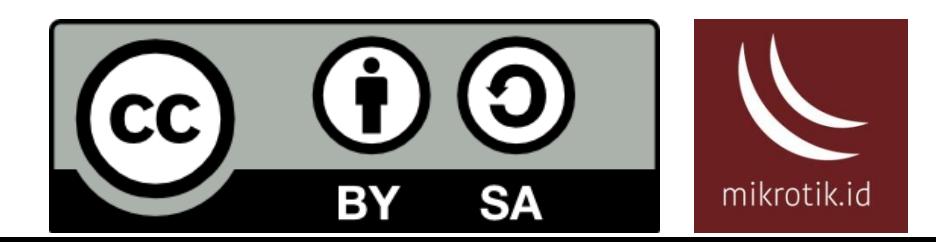

#### Perkenalan

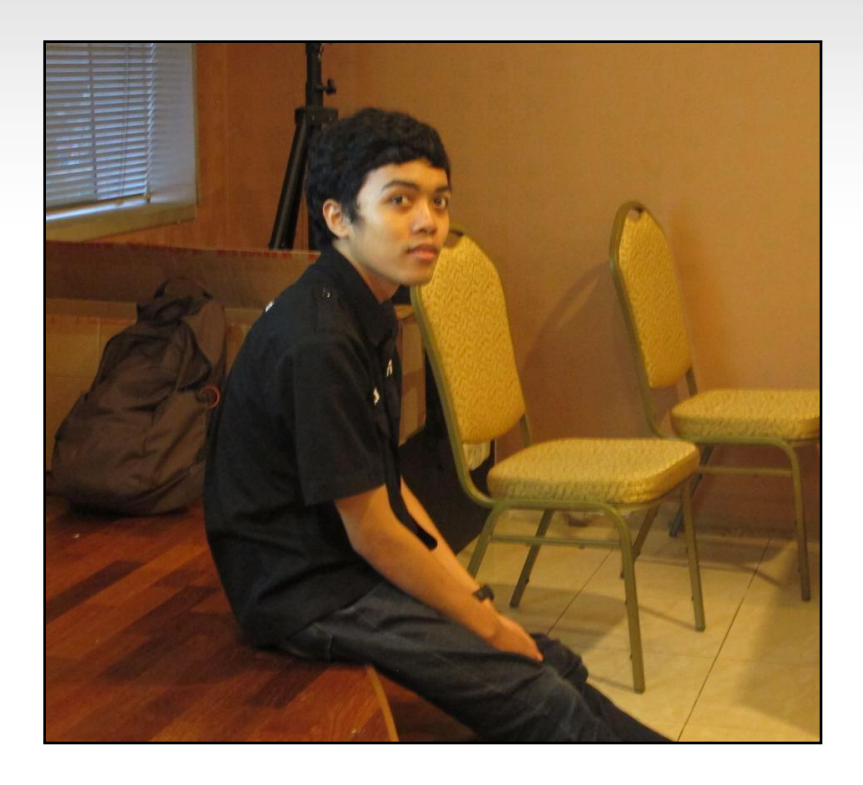

#### RIFQI IKHSAN FAUZI

Citraweb Solusi Teknologi (Technical Support) MTCNA, MTCRE, MTCTCE

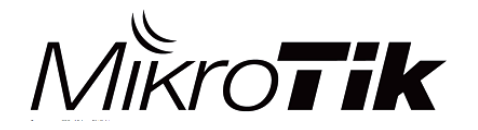

MikroTik Indonesia 2

#### CAPsMAN itu apa?

- **CAPsMAN** → *Controlled Access Point system Manager*
- Merupakan sebuah fitur wireless controller yang memudahkan kita untuk mengatur semua perangkat wireless access point MikroTik yang ada di jaringan secara terpusat

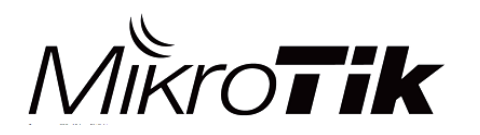

#### CAPsMAN

- . Dalam penggunaan CAPsMAN, perangkat yang digunakan ada 2 istilah:
	- **System Manager** (*CAPsMAN*), yaitu perangkat yang digunakan untuk mengatur CAP.
	- **CAP** (*Controlled Access Point*), yaitu perangkat wireless access point yang akan dikonfigurasi.

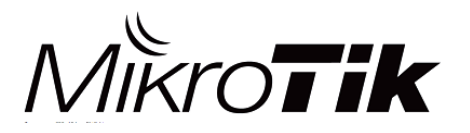

#### Fitur CAPsMAN

- Managemen secara terpusat Wireless AP MikroTik
- Mendukung komunikasi MAC & IP Layer dengan AP
- . Authentikasi menggunakan certificate
- Authentikasi RADIUS berdasarkan MAC Address
- . Authentikasi menggunakan WPA/WPA2
- Full & Local Data Forwarding Mode
- Dual Band AP Support

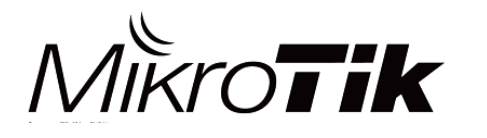

# Yang dibutuhkan

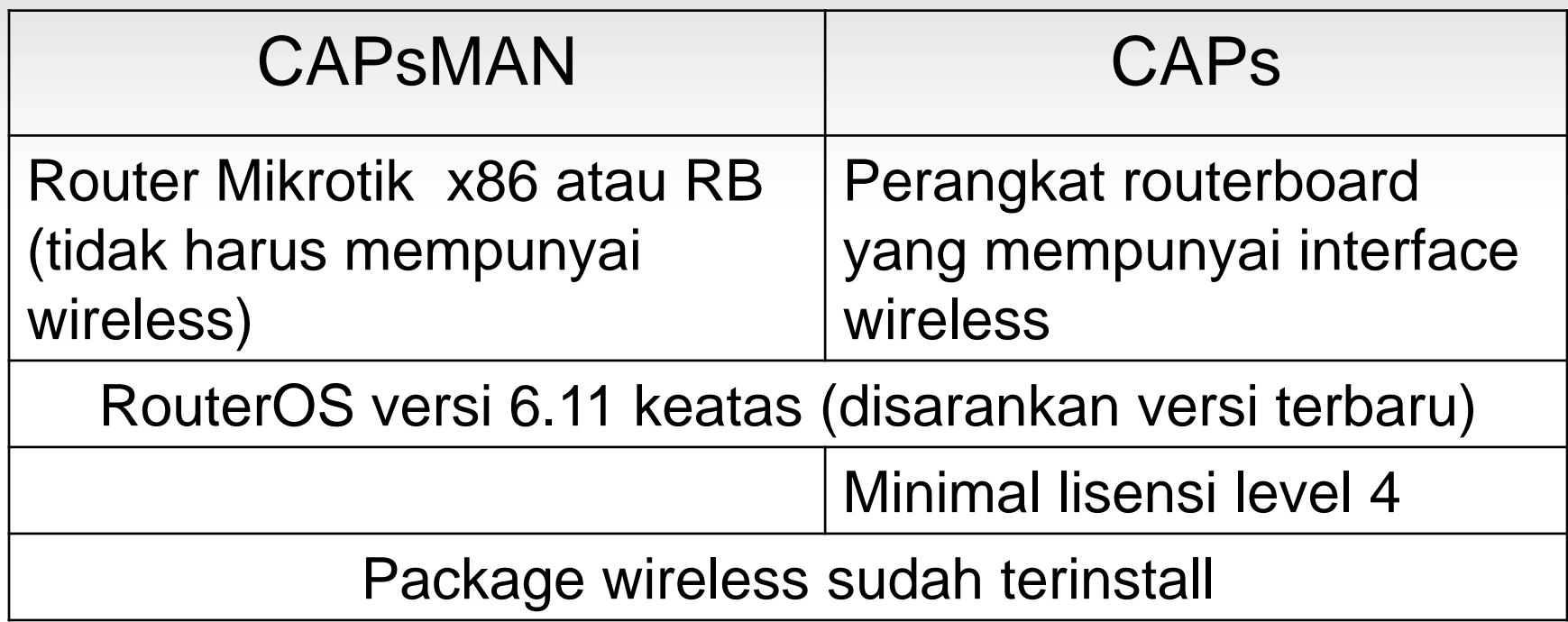

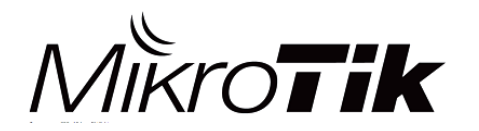

## Versi CAPsMAN

- 1. CAPsMAN v1
	- Menggunakan package Wireless-fp
	- $-$  Rilis 2014  $\rightarrow$  RouterOS v6.11
- 2. CAPsMAN v2
	- Menggunakan package Wireless-cm2
	- $-$  Rilis 2015  $\rightarrow$  RouterOS v6.23

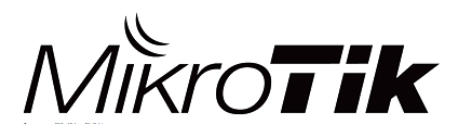

## Versi CAPsMAN

Beberapa fitur baru di CAPsMAN v2:

- CAPsMAN upgrade otomatis untuk semua CAP Client. (Optional)
- Ditambahkan parameter "*Name Format*, *Name Prefix*, *Identity/CommonName Regexp*, *IP Address range*" pada Provisioning Rule
- Ditambahkan logging ketika ada "roaming client" antara perangkat CAPs.
- L2 Path MTU Discovery
- Peningkatan CAP <-> CAPsMAN Data Connection Protocol

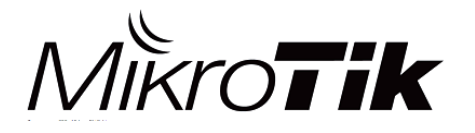

#### Tips dan Trik

- 1. CAPsMAN versi 1 tidak support dengan versi 2, begitu juga sebaliknya
- 2. Pastikan perangkat CAPsMAN dan CAP harus menggunakan wireless package yang sama
- 3. Bisa menggunakan CAPsMAN v2 yang lebih stabil & umum digunakan
- 4. Direkomendasikan untuk CAPsMAN menggunakan routerOS versi 6.37 keatas

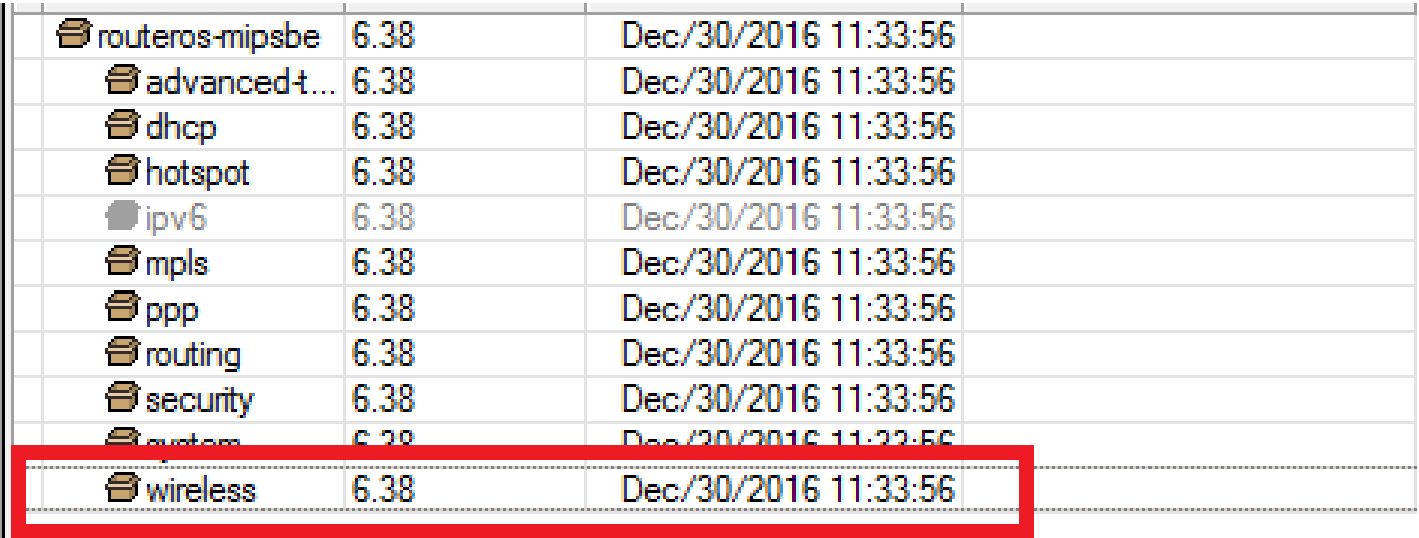

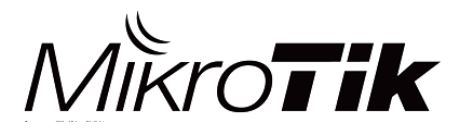

### Koneksi CAP ↔ CAPsMAN

#### **MAC Layer2**

Tanpa konfigurasi IP.

CAP & CAPsMAN harus dalam broadcast domain (layer 2) yang sama (baik fisik maupun layer 2 tunnel).

#### **IP (UDP) Layer3**

CAP harus bisa komunikasi dengan CAPsMAN melalui IP Protocol.

Dengan metode ini CAP & CAPsMAN tidak harus berada dalam layer2 yang sama, bahkan bisa berbeda lokasi geografis.

Mendukung penggunaan NAT

- Koneksi antara CAP & CAPsMAN menggunakan keamanan berupa DTLS Certificate.
- Apabila dibutuhkan enkripsi untuk mengamankan trafik data bisa menggunakan IPSec atau dengan jalur tunnel+encryption system. (*Optional*)

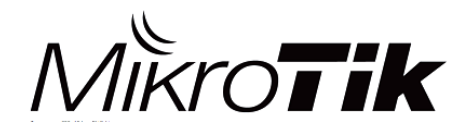

#### CAPsMAN Simple Topologi

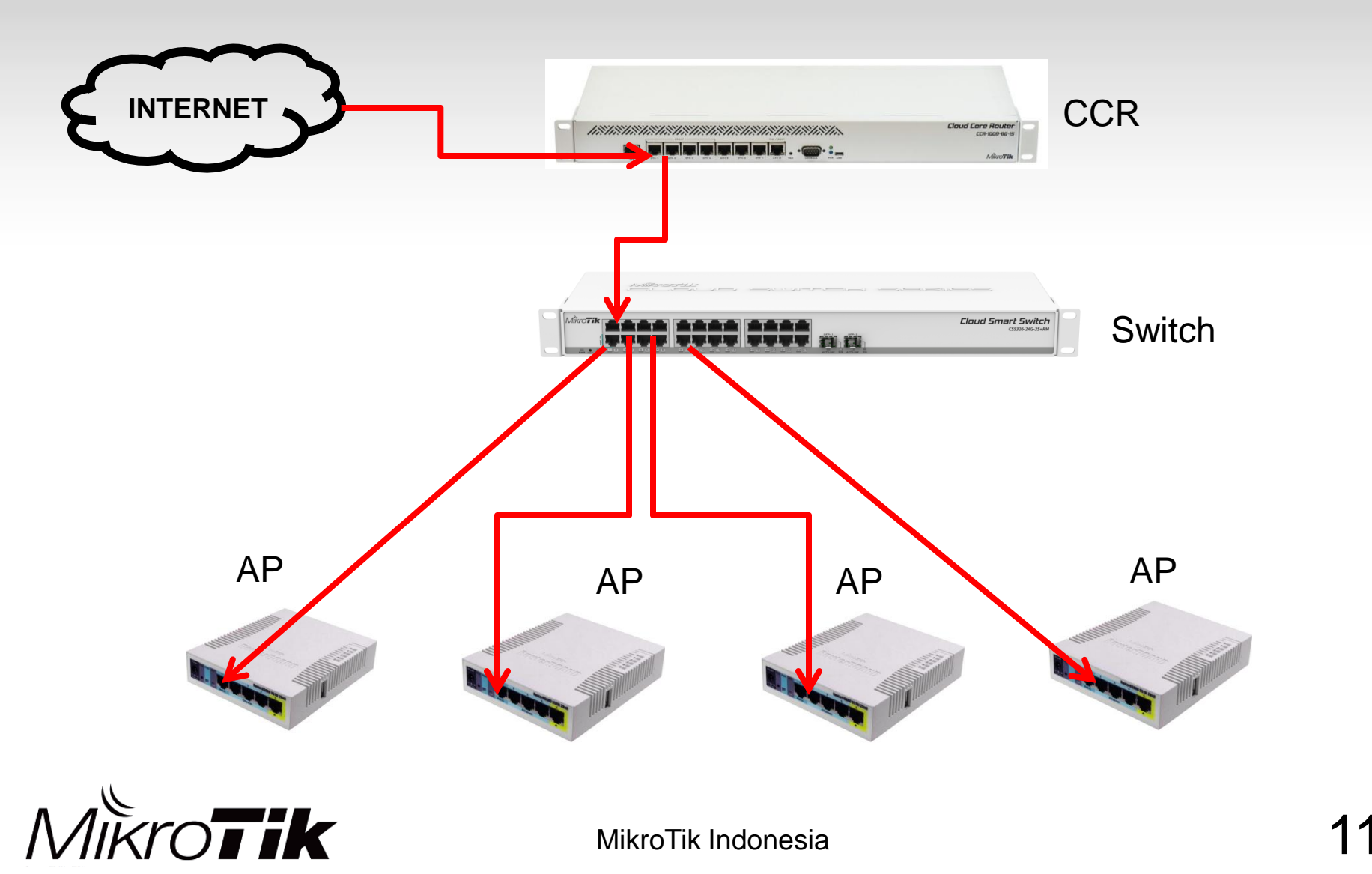

- Mengaktifkan CAPsMAN Service
- Membuat Bridge Interface
- Konfigurasi IP Address pada Bridge Interface
- . Konfigurasi DHCP Server dan NAT
- Konfigurasi CAPsMAN
- Konfigurasi Provisioning Rule
- Mengaktifkan CAP mode pada Access Point
- Roaming Client menggunakan Access List

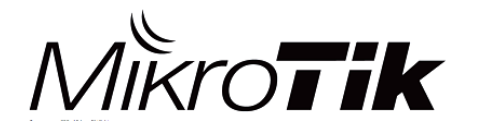

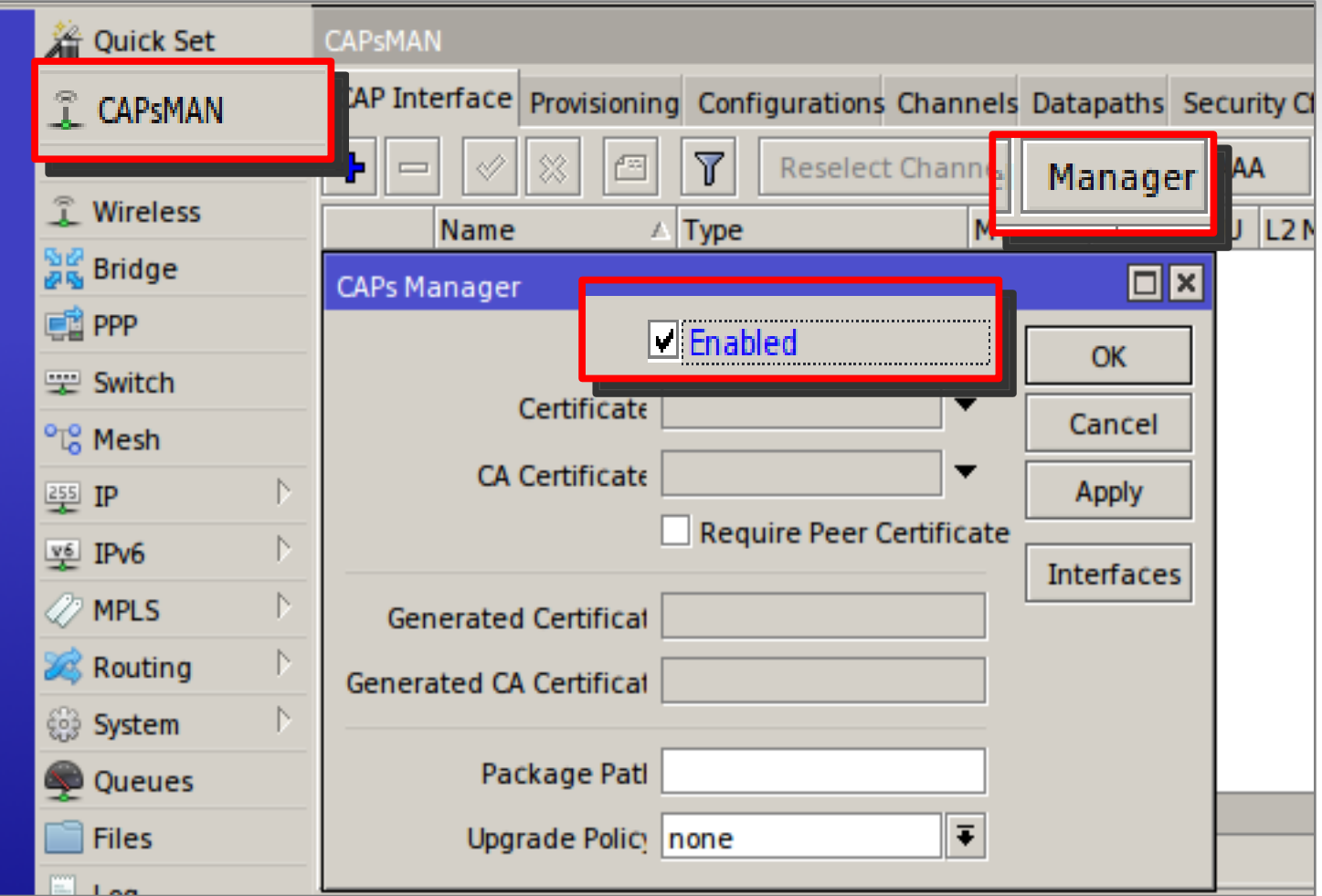

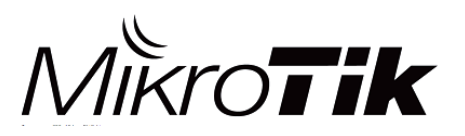

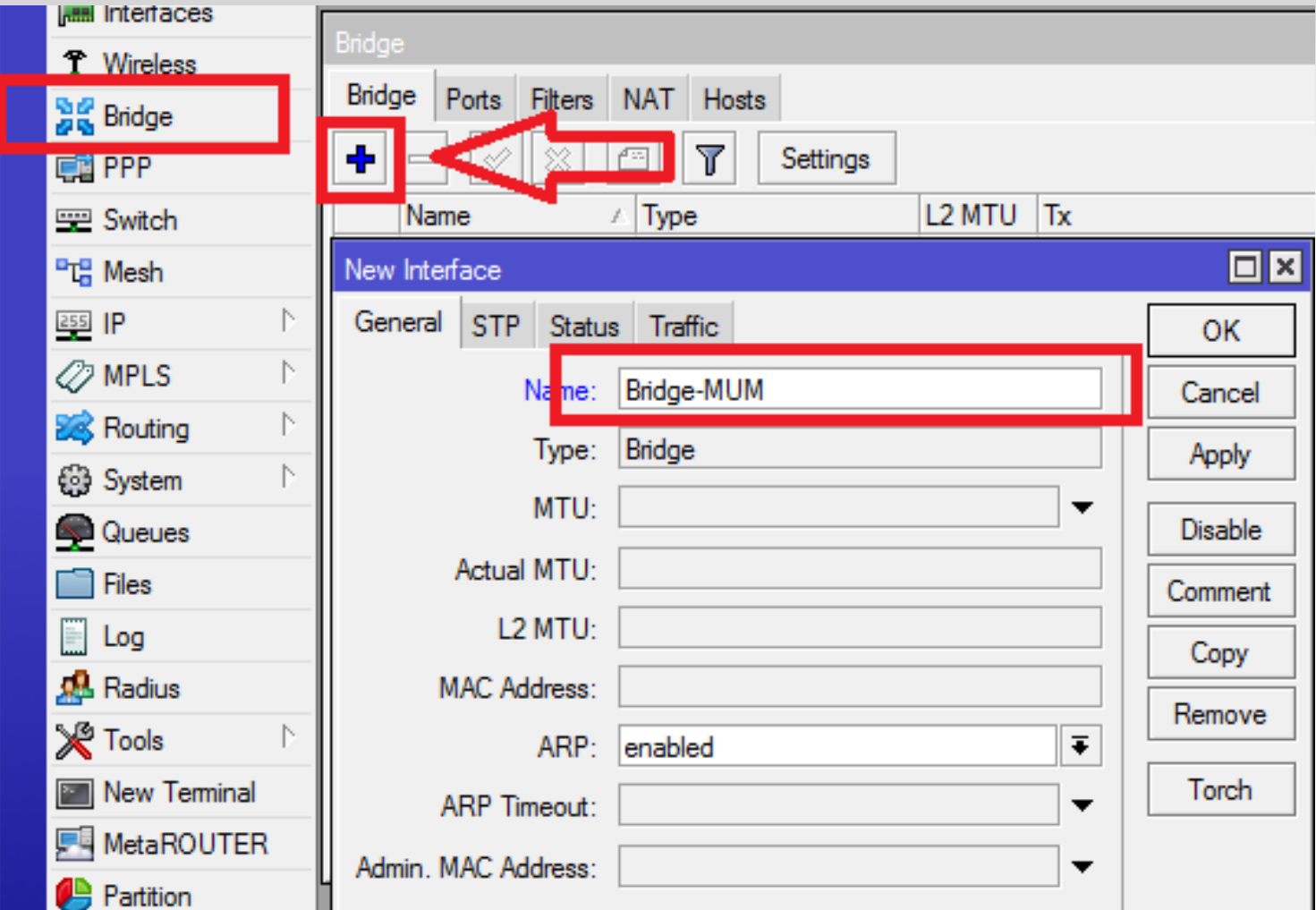

MikroTik Indonesia

 $M\Ket{K}$ 

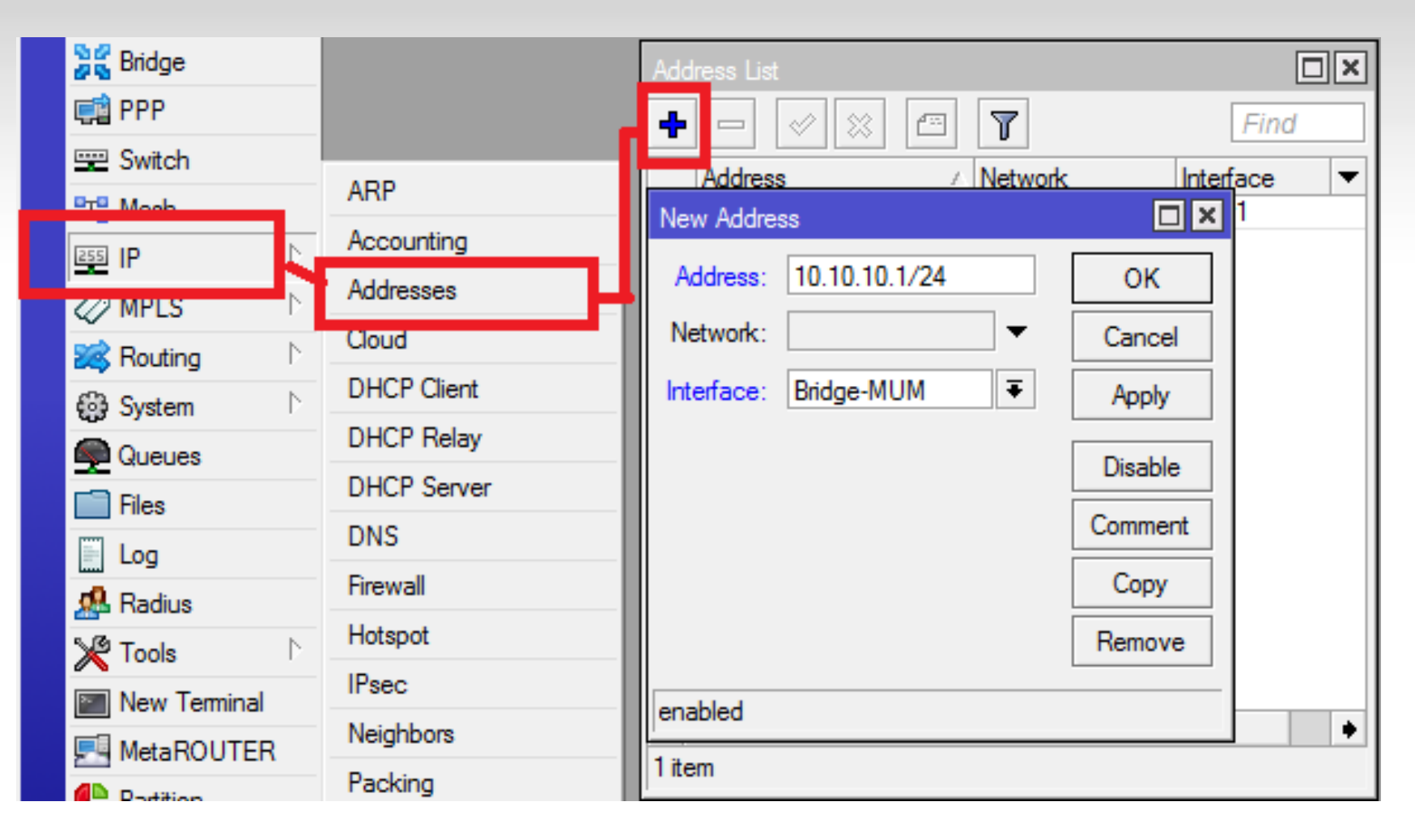

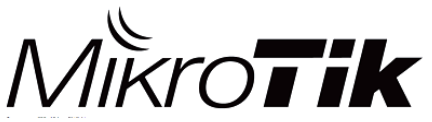

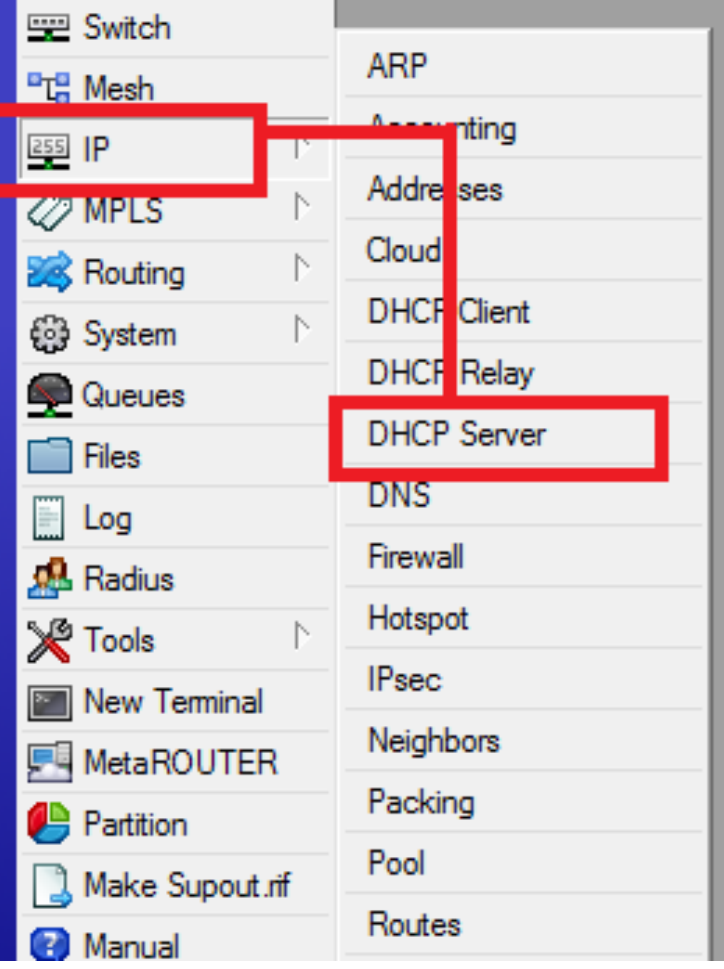

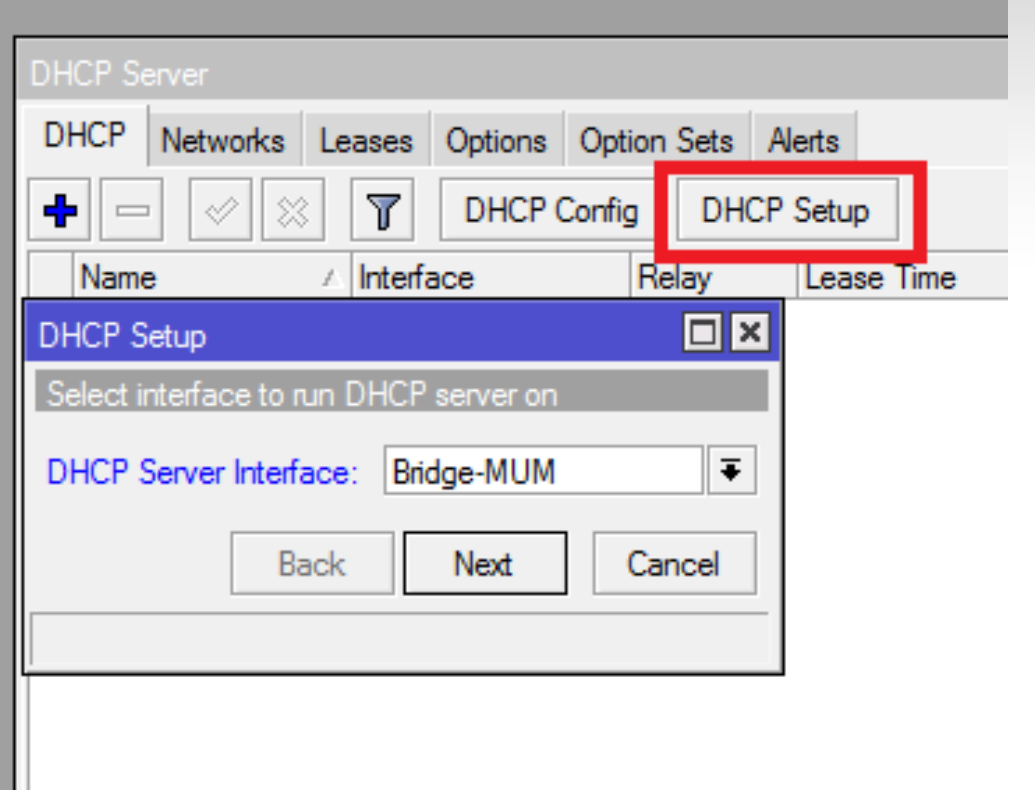

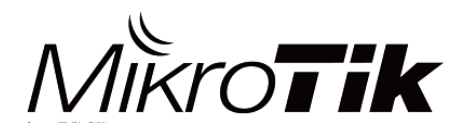

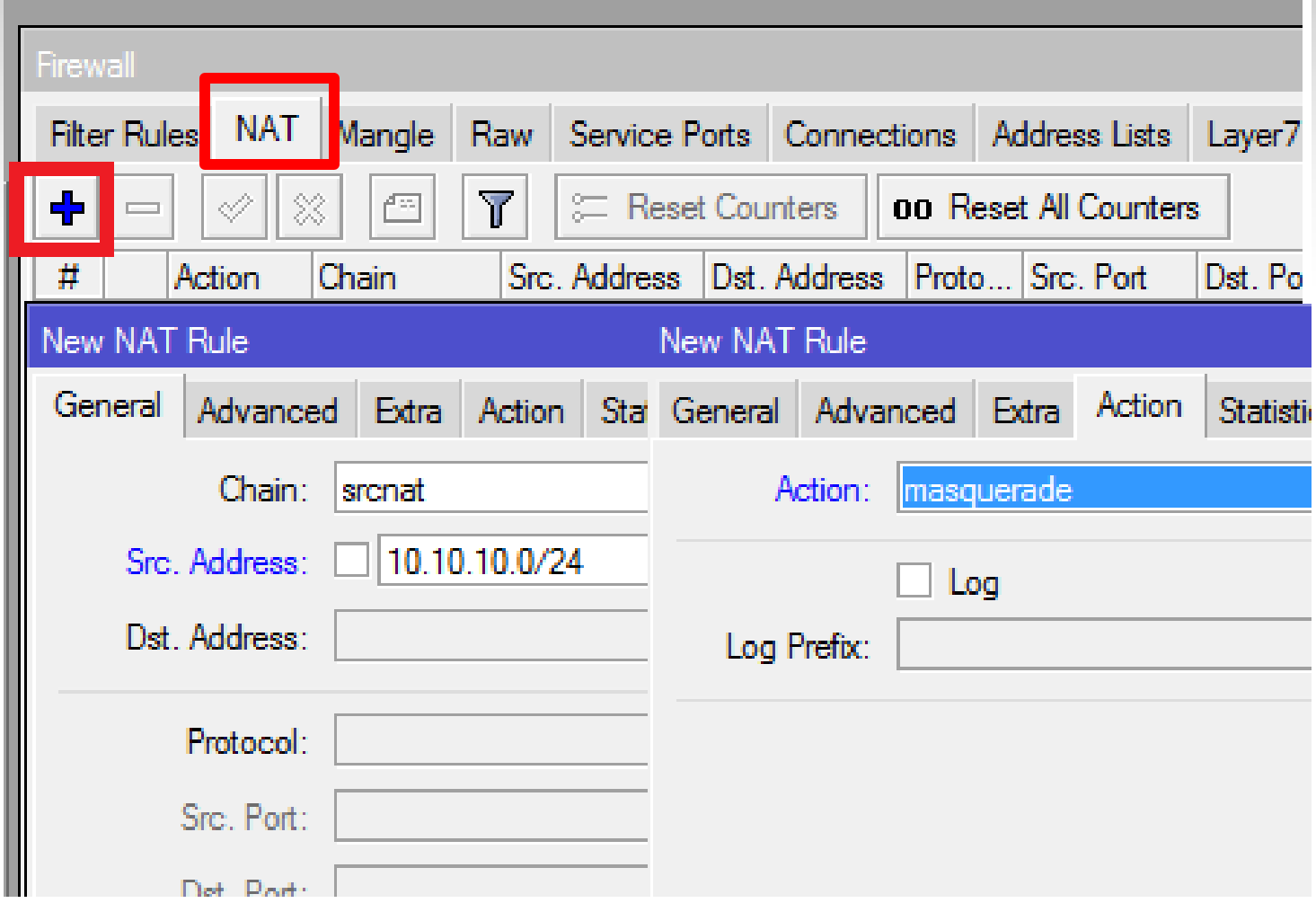

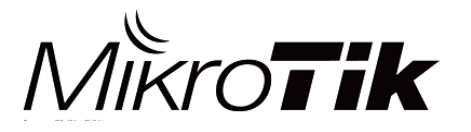

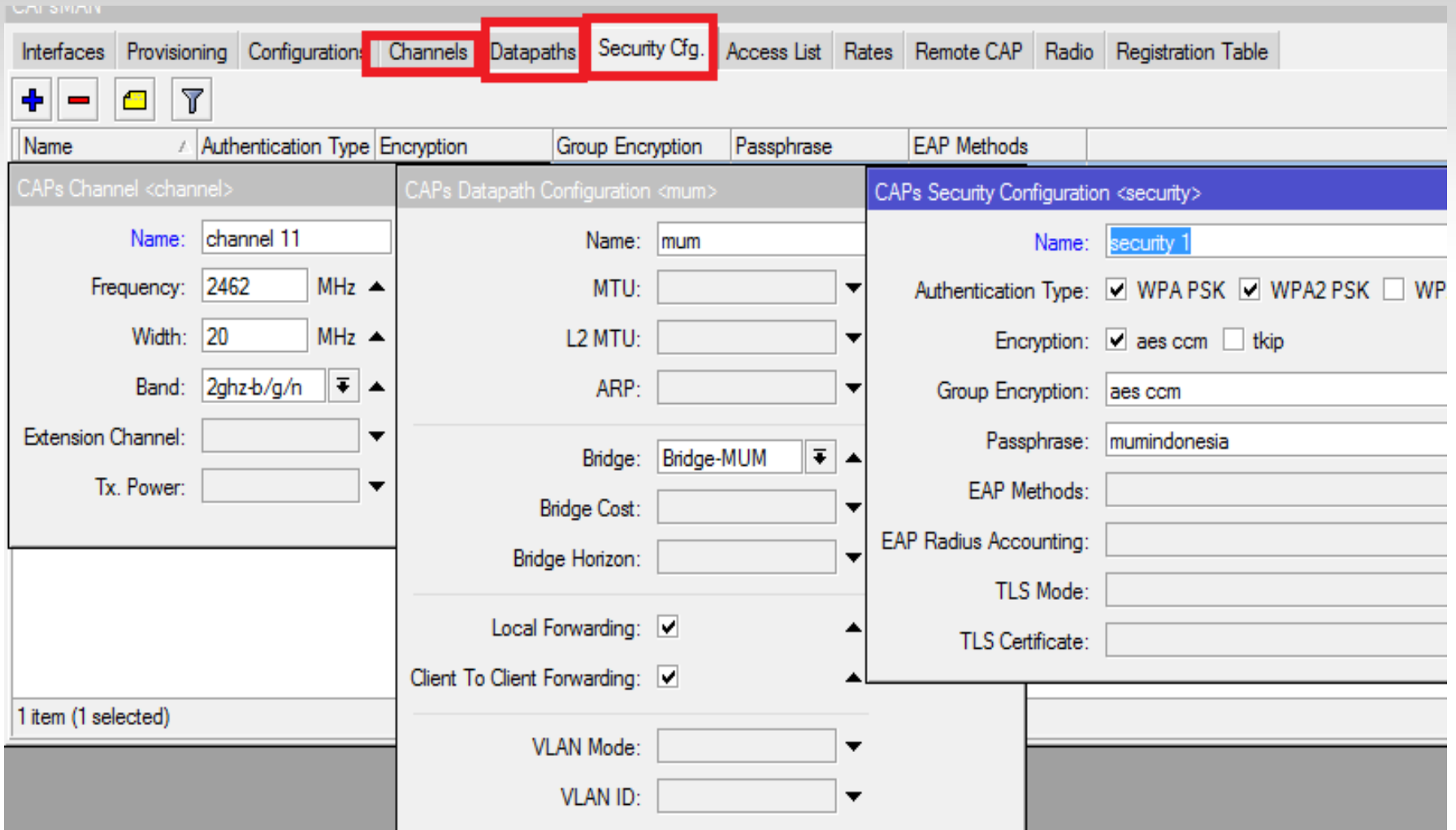

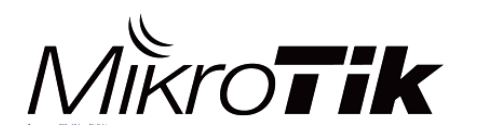

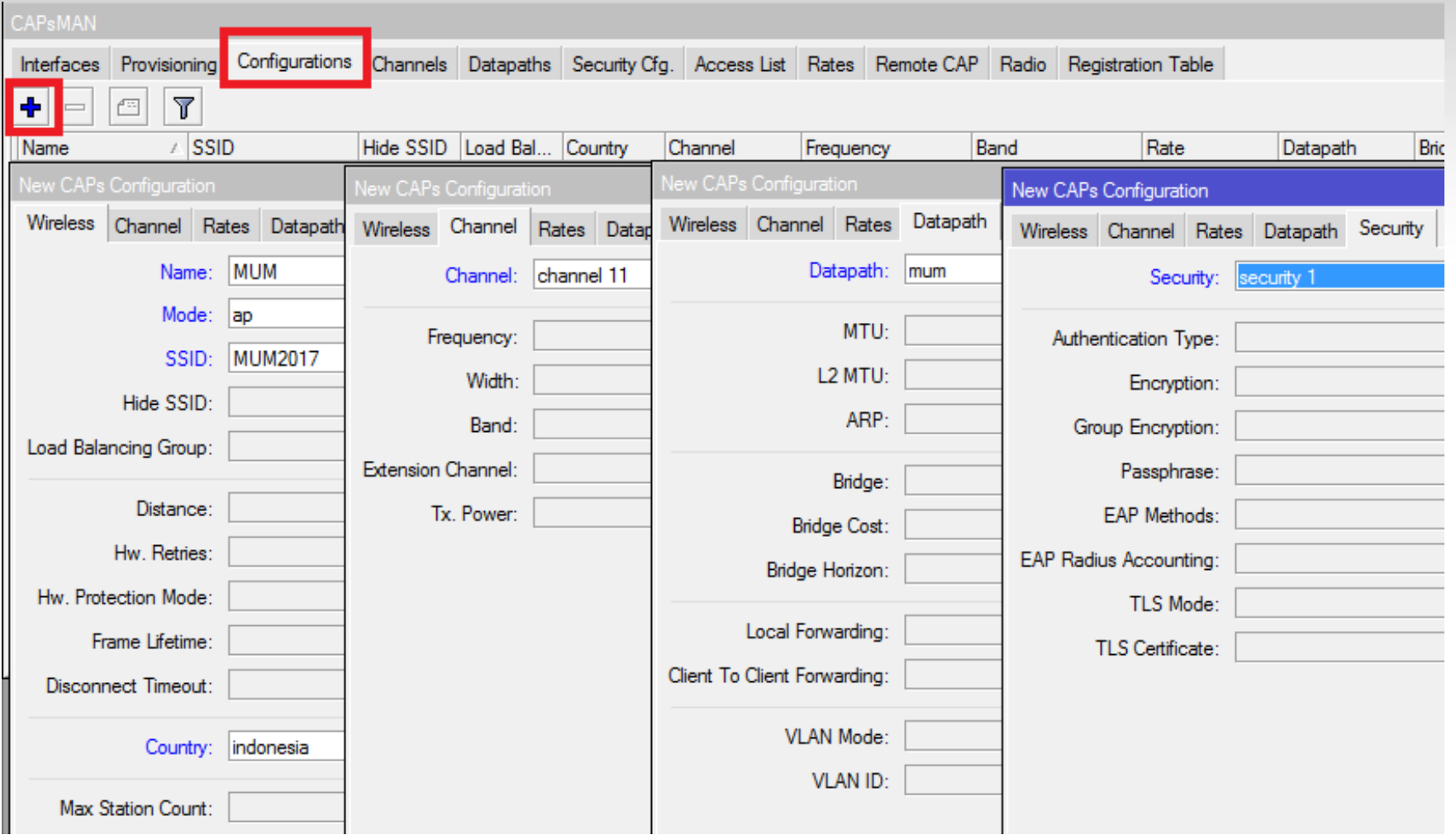

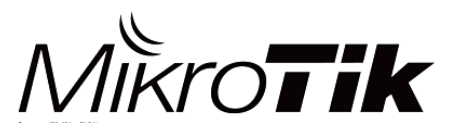

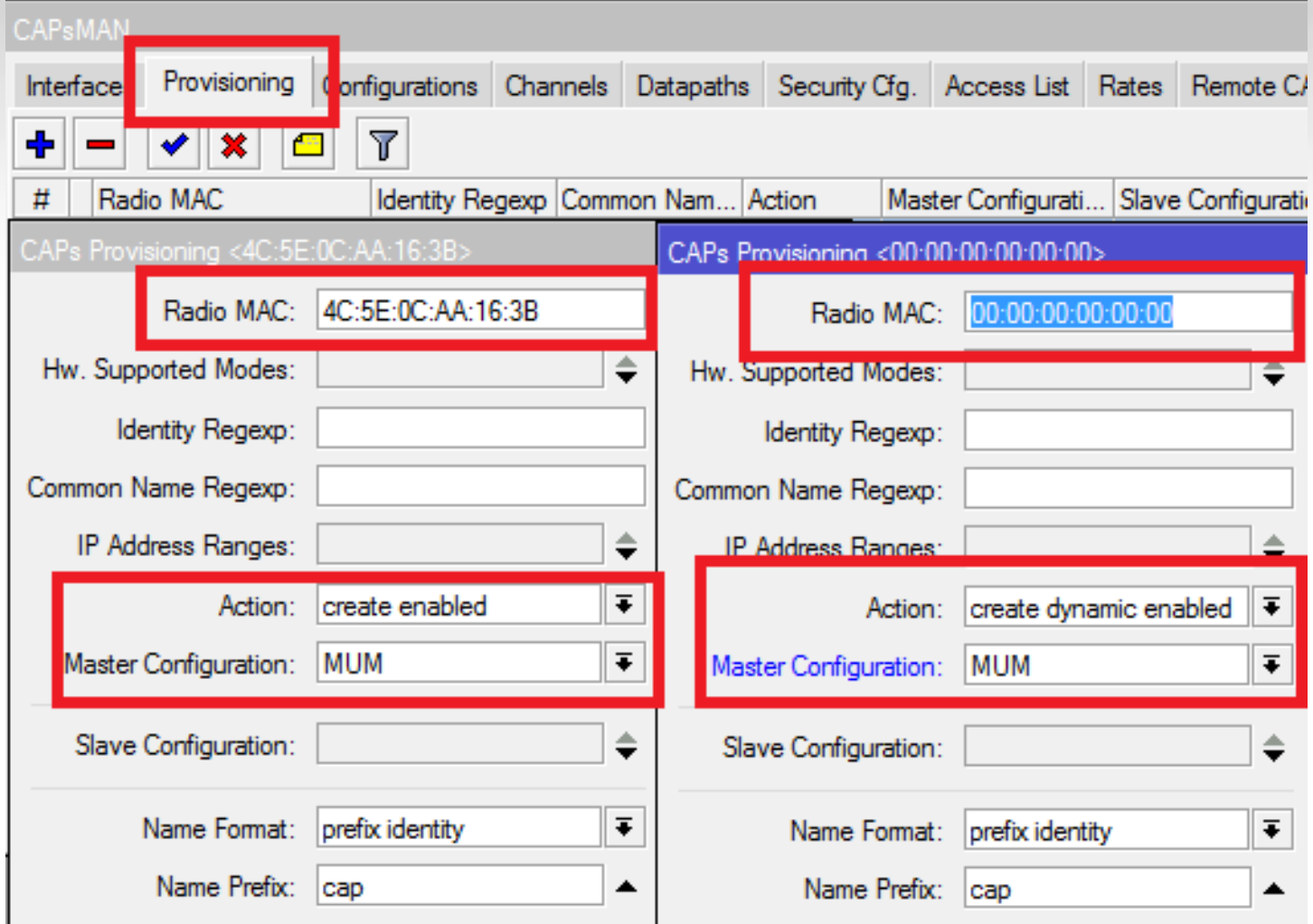

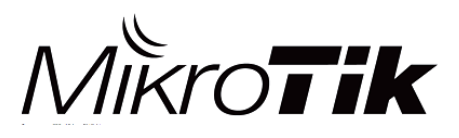

- Pilihan pada paramater 'Action' di Provisioning Rule :
	- **Create-disabled** → Sistem akan membuat secara otomatis sebuah CAP Interface ketika ada AP/Radio yang terkoneksi (Bounding). *Interface bersifat static & tidak aktif (disabled)*. Harus mengaktifkan (*enabled*) secara manual supaya CAP Interface dapat berjalan.
	- **Create-enabled** → Sistem akan membuat secara otomatis sebuah CAP Interface ketika ada AP/Radio yang terkoneksi (Bounding). *Interface bersifat static & aktif (enabled)*.
	- **Create-dynamic-enabled →** Sistem akan membuat secara otomatis sebuah CAP Interface ketika ada AP/Radio yang terkoneksi (Bounding). *Interface bersifat dinamis & aktif (enabled)*.
	- **None** → Sistem *tidak* akan membuat secara otomatis sebuah CAP Interface, jadi harus dilakukan provisioning secara manual.

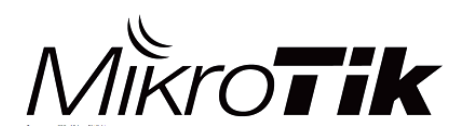

**SISI CAP**

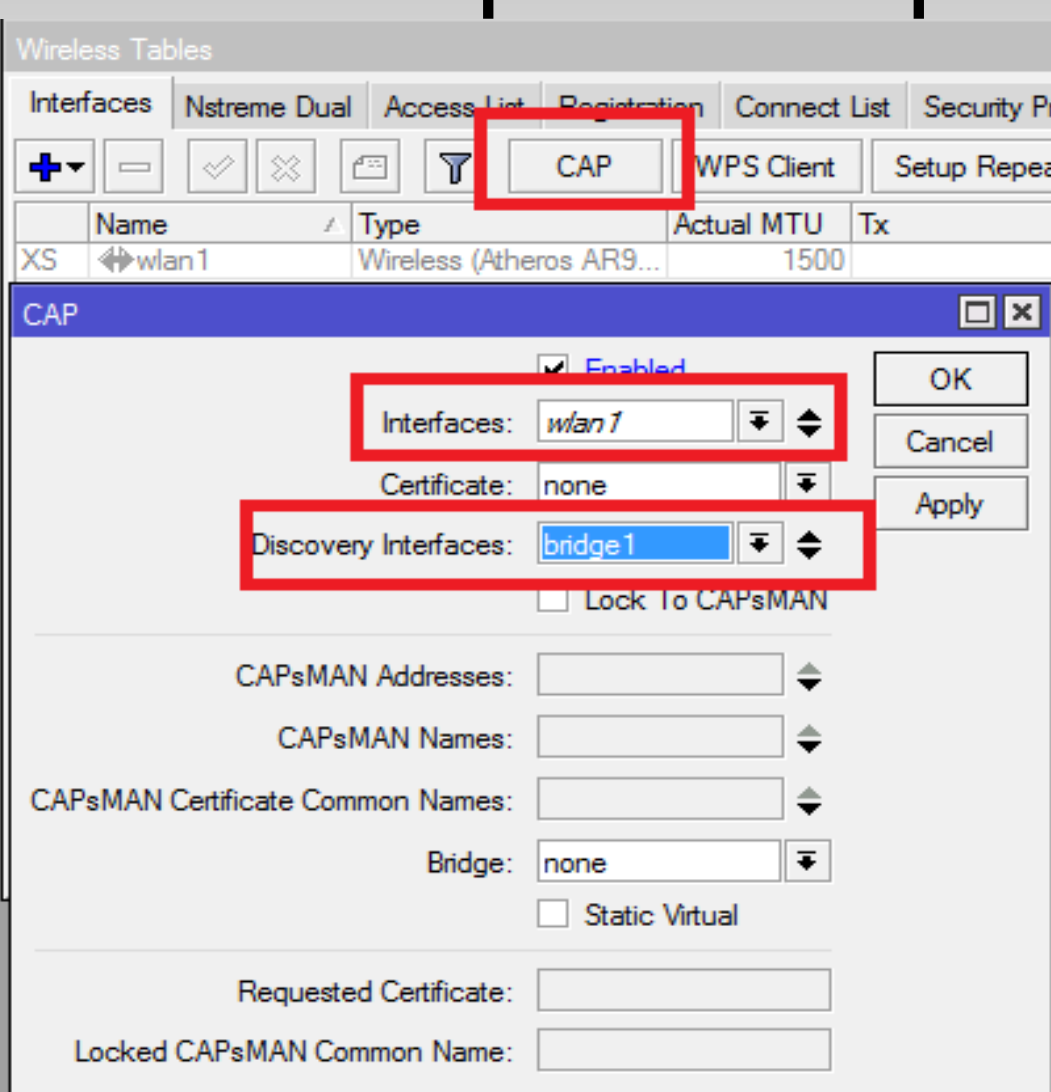

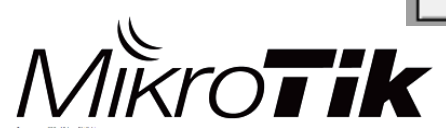

MikroTik Indonesia 22

#### CAP Status

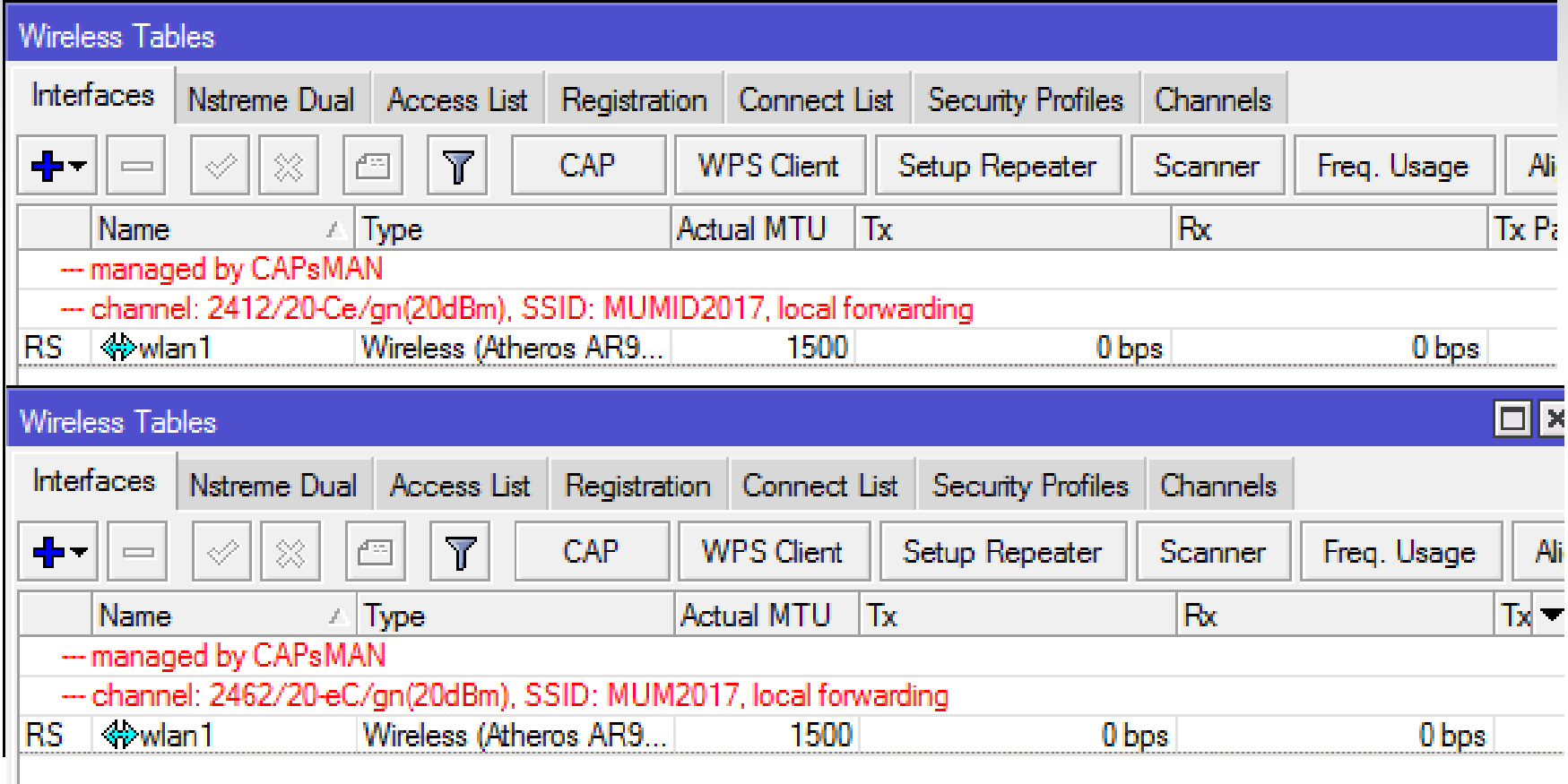

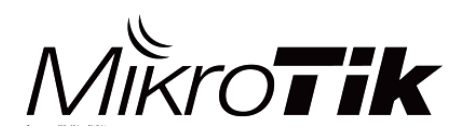

#### CAPsMAN Status

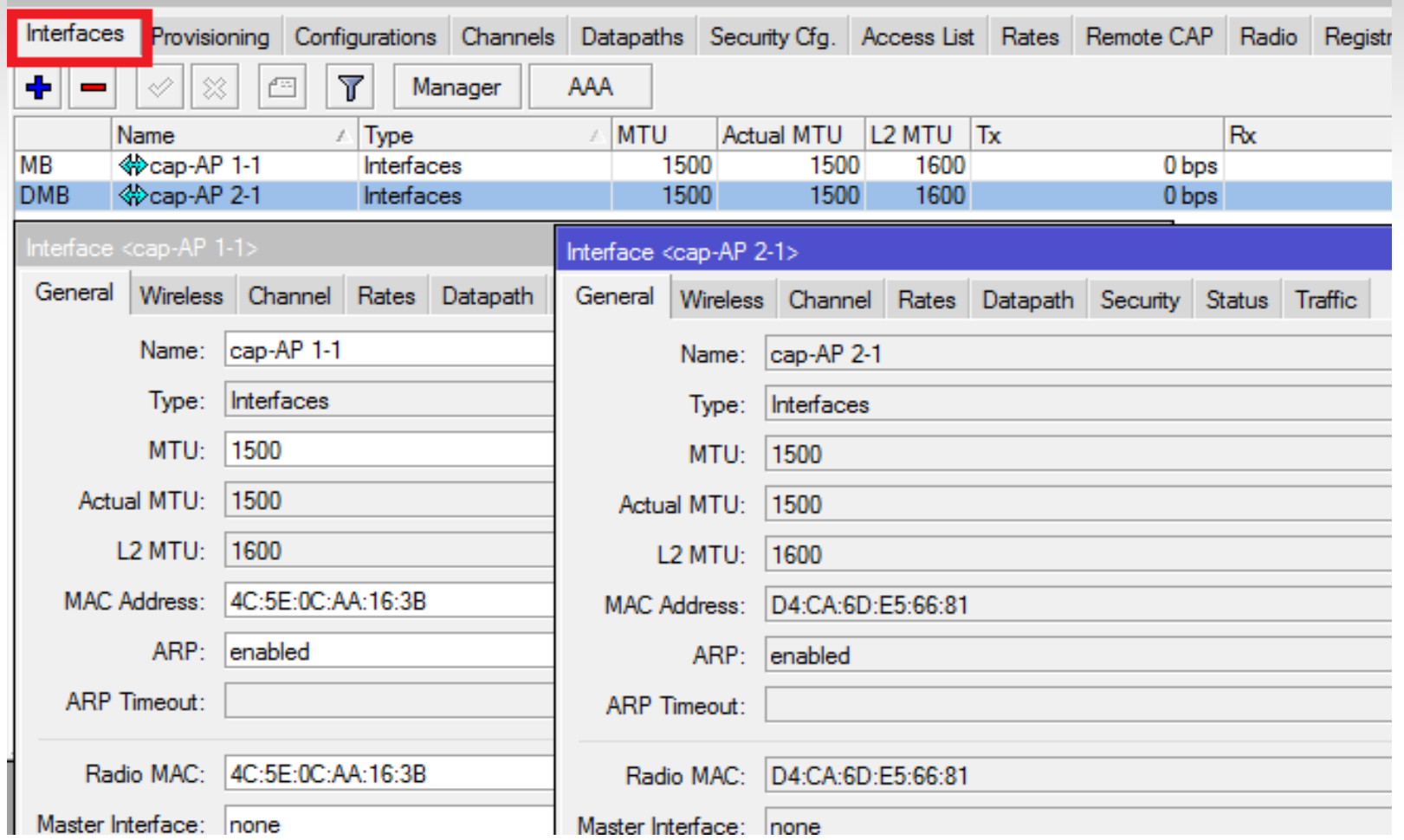

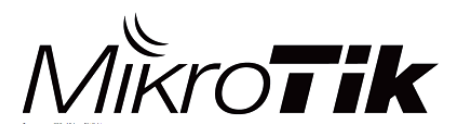

#### CAPsMAN Status

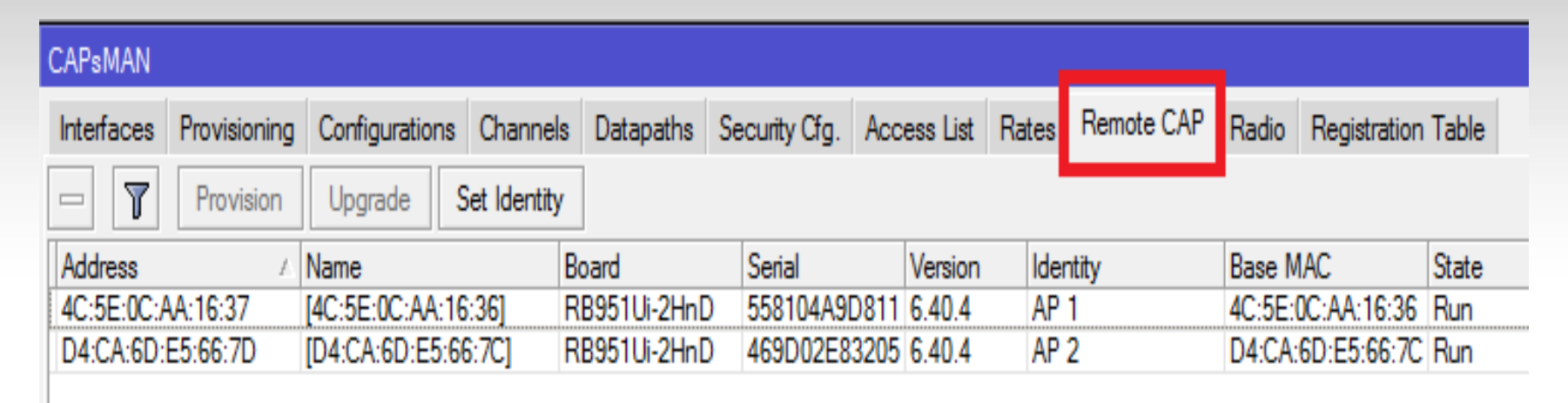

- . MAC/IP Address
- . Model/Jenis RouterBoard
- . Serial Number CAP
- System Identity
- . MAC Wireless

. Status CAP

. Versi RouterOS

● Jumlah Radio/Wlan di CAP

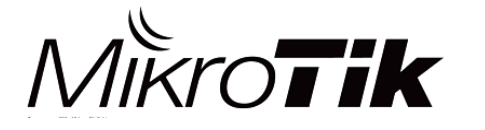

MikroTik Indonesia 25

#### CAPsMAN Status

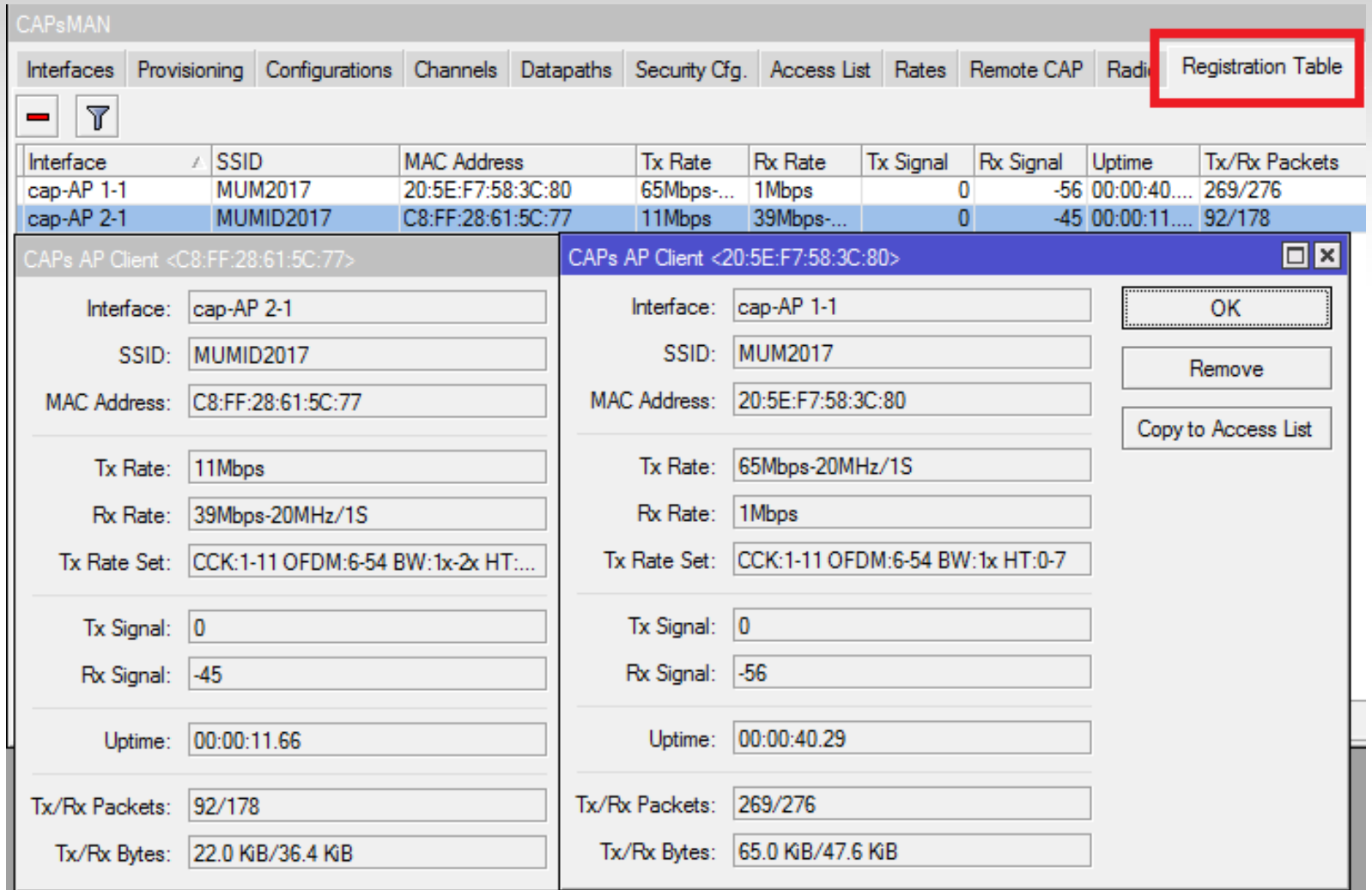

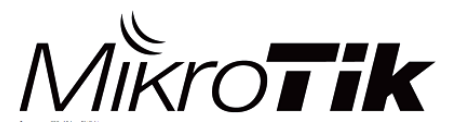

#### CAPsMAN Access List

- Mempunyai fungsi yang sama dengan 'Access List' pada menu wireless, yaitu untuk melakukan filtering koneksi client berdasarkan MAC Address dan juga parameter yang lain.
- . Parameter di CAPsMAN Access List:
	- MAC Authentication
	- RADIUS Query
	- SSID Regexp
	- Signal Range
	- Time
	- Private Passphrase
	- VLAN ID Assignment

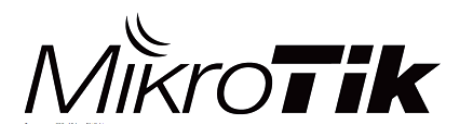

## Client Roaming Tips

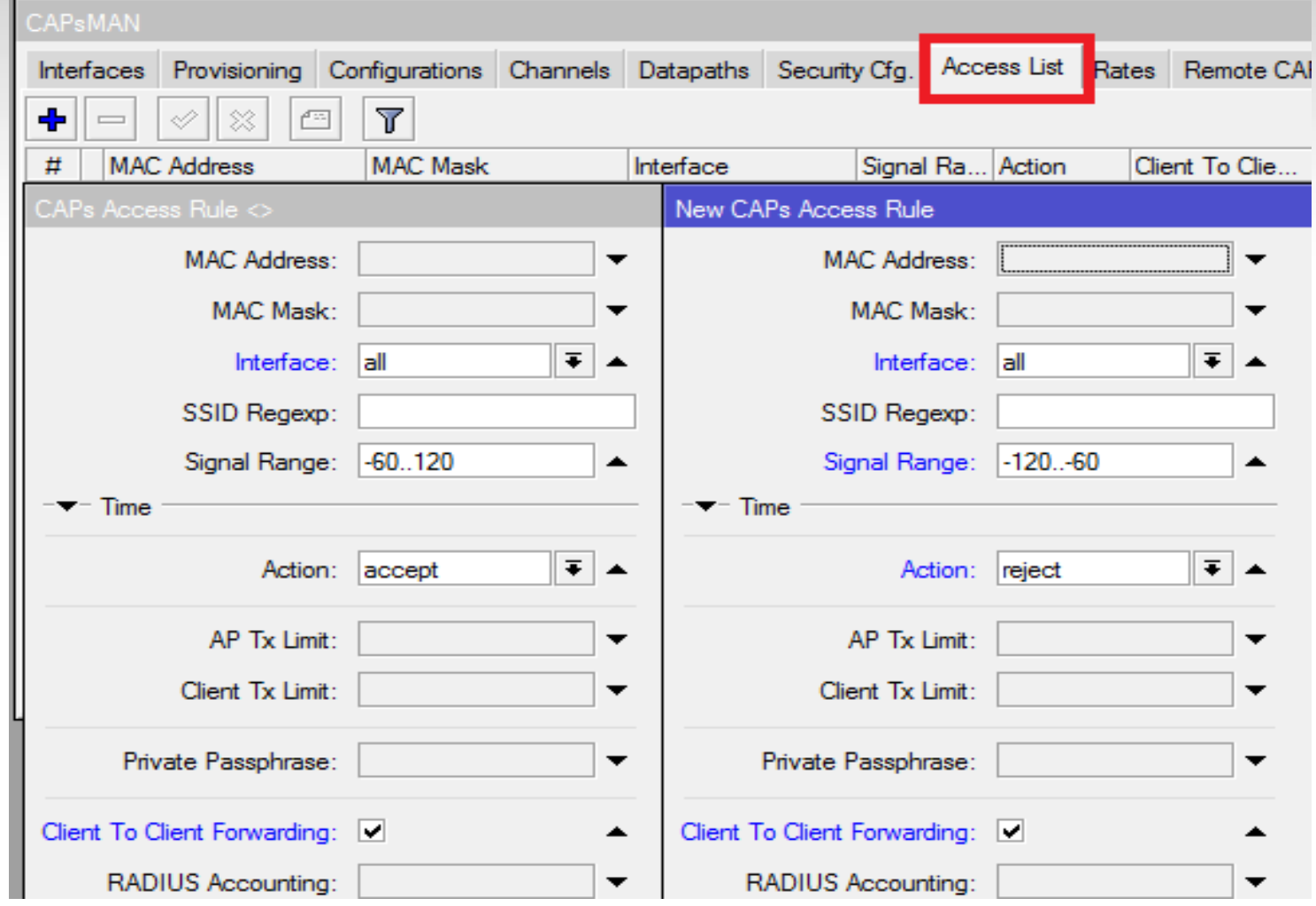

MIKroTik

MikroTik Indonesia 28

## Client Roaming Tips

Pastikan juga anda konfigurasi beberapa point berikut di sisi CAPsMAN :

- 1. Tentukan Max Station Count
- 2. Turunkan Tx Power
- 3. Data rates

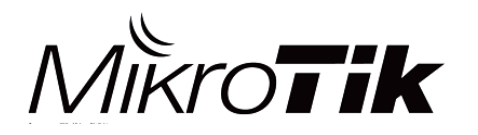

# Terima Kasih

Diijinkan menggunakan sebagian atau seluruh materi pada modul ini, baik berupa ide, foto, tulisan, konfigurasi dan diagram selama untuk kepentingan pengajaran, dan memberikan kredit kepada penulis serta link ke www.mikrotik.co.id

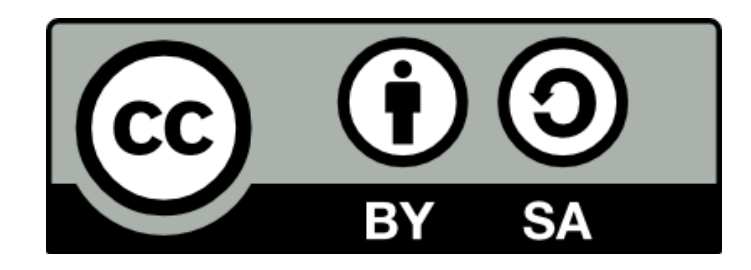

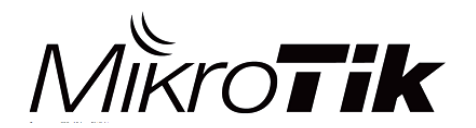

MikroTik Indonesia